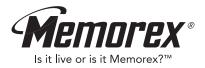

# MMP3731 User's Guide

Personal FM Stereo MP3/WMA/WAV Player with Voice/Radio Recorder

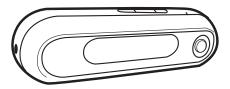

Before operating this product, please read these instructions completely.

# PRECAUTIONS

## COPYRIGHT:

 Distributing copies of MP3, WMA or WAV tracks without permission is a violation of international copyright laws.

## SAFETY:

- Vibration experienced during walking or exercising will not affect the player. However, dropping the player or dropping a heavy object on the player may result in damage or sound distortion.
- Avoid spilling any liquid onto or into the player.
- Do not leave the player in a location near heat sources; in a location subject to direct sunlight, excessive dust, sand, moisture, rain or mechanical shock; on an unlevel surface; or in a car with the windows closed during periods of excessive heat.

## **ROAD SAFETY:**

Do not use headphones while driving, cycling or operating any motorized vehicle. It
may create a traffic hazard and it is illegal in some areas. It can be potentially
dangerous to play your headset at a high volume while walking, especially at
pedestrian crossings. You should exercise extreme caution or discontinue use in
potentially hazardous situations.

## FCC WARNING:

 This equipment may generate or use radio frequency energy. Changes or modifications to this equipment may cause harmful interference unless the modifications are expressly approved in the instruction manual. The user could lose the authority to operate this equipment if an unauthorized change or modification is made.

#### Dear Customer:

Selecting fine audio equipment such as the unit you've just purchased is only the start of your musical enjoyment. Now it's time to consider how you can maximize the fun and excitement your equipment offers. This manufacturer and the Electronic Industries Association's Consumer Electronics Group want you to get the most out of your equipment by playing it at a safe level. One that lets the sound come through loud and clear without annoying blaring or distortion and, most importantly, without affecting your sensitive hearing.

Sound can be deceiving. Over time your hearing "comfort level" adapts to higher volumes of sound. So what sounds "normal" can actually be loud and harmful to your hearing. Guard against this by setting your equipment at a safe level BEFORE your hearing adapts.

#### To establish a safe level:

- Start your volume control at a low setting.
- Slowly increase the sound until you can hear it comfortably and clearly, and without distortion.

#### Once you have established a comfortable sound level:

• Set the dial and leave it there.

Taking a minute to do this now will help to prevent hearing damage or loss in the future. After all, we want you listening for a lifetime.

#### We Want You Listening For A Lifetime

Used wisely, your new sound equipment will provide a lifetime of fun and enjoyment. Since hearing damage from loud noise is often undetectable until it is too late, this manufacturer and the Electronic Industries Association's Consumer Electronics Group recommend you avoid prolonged exposure to excessive noise. This list of sound levels is included for your protection.

#### Decibel

#### Level Example

- 30 Quiet library, soft whispers
- 40 Living room, refrigerator, bedroom away from traffic
- 50 Light traffic, normal conversation, quiet office
- 60 Air conditioner at 20 feet, sewing machine
- 70 Vacuum cleaner, hair dryer, noisy restaurant
- 80 Average city traffic, garbage disposals, alarm clock at two feet

#### THE FOLLOWING NOISES CAN BE DANGEROUS UNDER CONSTANT EXPOSURE:

- 90 Subway, motorcycle, truck traffic, lawn mower
- 100 Garbage truck, chain saw, pneumatic drill
- 120 Rock band concert in front of speakers, thunderclap
- 140 Gunshot blast, jet engine
- 180 Rocket launching pad

Information courtesy of the Deafness Research Foundation.

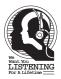

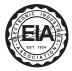

# LOCATION OF CONTROLS

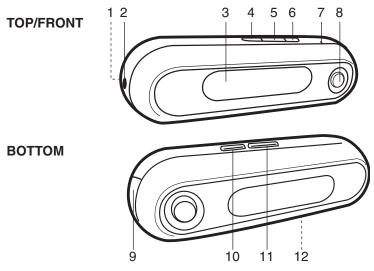

- 1. Neck/Hand Strap Holder (Strap(s) not included)
- 2. Headphone Jack
- 3. Display
- 4. •/EQ/Repeat/Mono Button
- Stop (■)/Preset/FM/Power Off Button
- Play/Pause (►II)/Auto/Power On Button

- 7. Built-in Microphone
- 8. Navigation Control
- 9. USB Port
- 10. Mode Button
- 11. Lock Switch
- 12. Battery Compartment (Rear of Unit)

# **BATTERY INSTALLATION**

When the bars in the battery indicator (in the display) become low (see figure 1), replace the battery as follows.

1. Open the battery door by pressing in on the Triangle button, then sliding it towards the arrow as shown in figure 2.

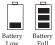

Figure 1

- 2. Insert one (1) "AAA" battery as shown in figure 3. Alkaline batteries are recommended for the longest playing time.
- 3. Slide the battery door back on.

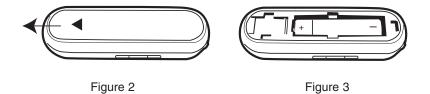

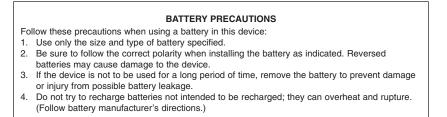

# DOWNLOADING AND TRANSFERRING FILES

#### TO INSTALL THE "DIGITAL AUDIO PLAYER" CD SOFTWARE For Windows98SE:

The USB mass storage function will not be activated without driver installation. To activate the USB mass storage function, please use the installation CD-Rom to install the driver.

#### For Windows ME, Windows2000 or Windows XP:

Windows will automatically detect the audio player without installing the CD software when the USB cable is connected.

#### For Macintosh OSX:

Macintosh OSX will automatically detect the audio player without installing the CD software. Do not install the software when using a Macintosh.

For Windows 98SE, if you are connecting your player to your computer for the first time, please follow these instructions:

#### Procedure to Install Player Driver

 Insert the Installation CD-Rom into the CD Drive; the auto-run program will display the following; click "WIN 98 SE DRIVER to install the driver.

**NOTE:** If the setup does not start automatically, double click "Setup.exe" in the installation CD to run the installer.

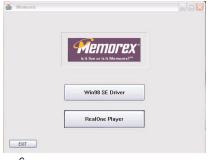

 Follow the on screen instructions to install the software.

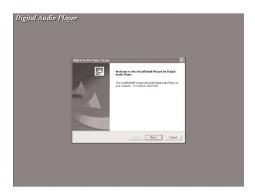

3. Install the software under the directory as prompted.

Warning: DO NOT change the installation path. Otherwise, the driver may not run properly.

| Digital Audio Player Setup                                                                                                    |          | ×            |
|----------------------------------------------------------------------------------------------------|----------|--------------|
| Select Program Folder<br>Please select a program folder.                                                                                                    |          | 124          |
| Setup will add program icons to the Program F<br>name, or select one from the existing folders li<br>Program Folders:                                                         |          |              |
| Digital Audio Player (DFP 24)                                                                                                    |          |              |
| Existing Folders:<br>IQuek: Screen Capture<br>ABPY FreiReader<br>Anto Trojan Sheld<br>Auto CAD 2022<br>Corel Graphics: Suite 11<br>Drogo 2022 展開発現<br>Herekelt-Fack and<br>HP |          |              |
|                                                                                                    | < Back N | ext > Cancel |

4. After successfully installing the driver software, click YES to restart the computer.

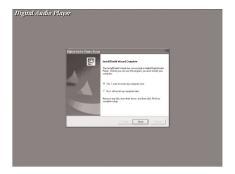

5. When the installation has completed, the new program will be added to the PROGRAM menu on your computer.

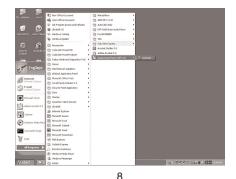

## Formatting the Player

- 1. Use the USB cable to connect the player and the computer
- Double click on My computer, right click the "Removable Disk" and left click on "Format".
- At the "Format" window, select "FAT" from the file system pull down menu, then click start to format the unit (see figure to the right).

**NOTE:** Make sure you have selected the "FAT" at the file system pull down menu, otherwise after formatting, the player will not work properly.

- 4. Click OK to confirm and the player will start to format.
- 5. When finished, click "Close" to close the Format window.

| lapacity:         |              |  |
|-------------------|--------------|--|
| 245 MB            |              |  |
| ile system        |              |  |
| FAT               |              |  |
| Allocation unit : | size         |  |
| Default allocat   | ion size     |  |
| olume label       |              |  |
|                   |              |  |
| Format option     | ns           |  |
| Quick Form        | nat          |  |
| Enable Co         |              |  |
| Create an         | MS-DOS starb |  |
|                   |              |  |
|                   |              |  |

## TRANSFERRING FILES

You can download MP3 files from the internet or use encoding software to convert music that you have on an audio CD into MP3 formats. Once these files are stored on your computer you can easily copy them to your player.

Connect the computer to your player using the supplied USB cable.

Press the Play/Pause (**>II**)/Auto/Power On button to turn the unit on.

A "Removable Disk" window will automatically pop up on your computer screen.

To add more files and songs to your player simply drag and drop MP3, WMA or WAV files from anywhere on your computer into the "Removable Disk" window.

When you are finished, see the Safely Remove Hardware procedure on the next page before disconnecting the player.

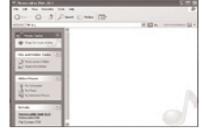

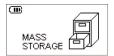

#### SAFELY REMOVING YOUR PLAYER FROM THE COMPUTER

**NOTE:** To avoid damage to your player or data loss, always follow the procedure listed below before disconnecting the USB cable from your computer or disconnecting the player from the USB cable.

Using your mouse, double click the "Safely Remove Hardware" icon on the task bar.

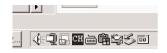

From the "Safely Remove Hardware" window, select

"USB Mass Storage Device" and click the "Stop" button. The "Stop a Hardware Device" window will pop up as shown:

Click "OK". When the "Safe to Remove Hardware" window is displayed, you may

| Select the device you want to unplug<br>Windows notifies you that it is safe to | or eject, and then click 5<br>do so unplug the device | <u>?   ×</u><br>Stop. When<br>from your |                                                                                                    |                 |
|---------------------------------------------------------------------------------|-------------------------------------------------------|-----------------------------------------|----------------------------------------------------------------------------------------------------|-----------------|
| computer.<br>Hardware devices:                                                  |                                                       |                                         |                                                                                                    |                 |
| USB Mass Storage Device                                                         |                                                       |                                         |                                                                                                    |                 |
|                                                                                 |                                                       |                                         | 🖏 Stop a Hardware device                                                                                                    | 2)>             |
|                                                                                 |                                                       |                                         | Continn devices to be stopped. Choose OK to continue.<br>Windows will attempt to stop the following devices. After<br>stopped they may be removed safely. | the devices are |
| USB Mass Storage Device at Location 0                                           |                                                       |                                         | USB Mass Storage Device<br>Generic volume - (F.)<br>Generic STORAGE DEVICE USB Device                                                                     |                 |
|                                                                                 | Properties                                            | Stop                                    |                                                                                                    |                 |
| Display device components                                                       |                                                       |                                         |                                                                                                    |                 |
|                                                                                 |                                                       | Close                                   | OK.                                                                                                    | Cancel          |

remove the player from the USB cable or remove the USB cable from the computer. **NOTE:** If the "Safely Remove Hardware" icon is not displayed on the task bar, please double click on My Computer. Right click on "Removable Disk" and left click on

# **SPECIFICATIONS**

"eject". Then it is safe to remove the player from the computer.

## REALONE PLAYER INSTALLATION (PC ONLY):

 Insert the Installation CD-ROM into the CD Drive, the auto-run program will display the figure to the right.

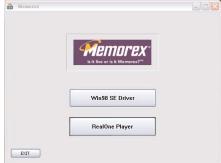

- 2. Click on the RealOne player icon, then click the desired language and start installation.
- 3. Follow the RealOne Install Wizard online prompts to complete the installation.

#### NOTES:

 Before saving tracks to your RealOne player, open the RealOne player and click on "CD" at the bottom of the screen. Next, click on Preferences; select MP3 audio as the format, then click "OK". This will ensure the music is recorded in the correct format for the player to read.

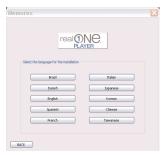

 If the auto-run program not appear at step 1, you can Double click on "My computer" and then double click on the CD-ROM to activate the auto-run program.

# INSTRUCTIONS FOR DOWNLOADING SONGS FROM THE COMPUTER USING REALONE SOFTWARE

- 1 Install the RealOne Software.
- 2 When the unit is on, connect the USB cable to the MP3 Player and the USB port of the computer. Once the USB cable is connected to the player "Mass Storage" will be displayed on the LCD display.
- 3 To make sure the computer recognizes the MP3 player, double click on MY COMPUTER, and check for a drive called Removable Disk. Double click on Removable Disk, and make sure the Capacity is equal to 245MB, and minimize this window.
- 4 Insert a Music CD into the CD-Rom drive of your computer, and open RealOne Media Browser. Next, click on the CD icon on the bottom tool bar of the Media Browser. Click on preferences, choose MP3 Audio, and 96Kbps Stereo and click OK.
- 5 Click the "Save Tracks" icon on the bottom menu bar to open the "Select Tracks" dialog box. Select the desired tracks on the CD and click "OK" to save the tracks into My Library; "Pending" will appear at the end of the tracks' name and "Saved" will be shown after the track's name when finished saving. Choose "My Library" from the Menu Bar and double click on the yellow folder (show organizer). Double click on the "All Media" (view your entire library) to view a list of the saved songs.
- 6 Click on the yellow plus (+) sign on the left bottom tool bar and click on "Add File" to add the tracks to the MP3 player. Once you click on Add File, another dialog box will appear on your screen. Double click on the name of the CD that you want to load into your MP3 player and highlight all of the songs. Right click on the songs and select "Send To", then click on the MP3 player. If you do not see your MP3 player, click on Copy to copy the songs.
- 7 Open the Removable Disk window, right click to open another dialog box and click on paste to load your songs into your MP3 player. Once you paste the songs, you will notice that the MP3 display will show files transferred into the box which means your files are being loaded into the player.
- 8 Once the files are finished loading into the player, disconnect the USB cable, insert headphones and listen to your music.

# OPERATION

#### **TURNING THE POWER ON/OFF**

#### LOCK SWITCH

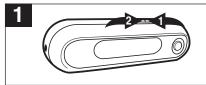

Turn the unit on by pressing the Play/Pause ( $\succ II$ )/Auto button  $\bullet$  for about one second; the Memorex start screen will appear in the display temporarily. To turn the unit off, press and hold the Stop ( $\blacksquare$ )/Preset FM button  $\bullet$ ; "Continue Holding to Power Off" will appear in the display. When the unit turns off, release the Stop ( $\blacksquare$ )/Preset FM button  $\bullet$ .

# 1

Slide the Lock switch to the Lock position; the lock indicator will appear in the display and there will be no function when you press the buttons. This is useful when you do not want the station/track changed by accidentally pressing a button. Slide the LOCK switch to the Unlock position to cancel the Lock function.

## EQ - MUSIC PLAYER ONLY

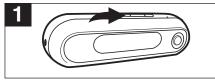

Press and hold the ●/EQ/Repeat/Mono button until the EQ display text has a clear background. Then, repeatedly press the ●/EQ/Repeat/Mono button to select the desired EQ setting: NORM (Normal), ROCK, UBASS (Ultra Bass), JAZZ, CLAS (Classical), POP. Wait two seconds and the unit will exit EQ setting mode.

## NOTE:

 If you attempt to turn the power on while the LOCK switch is in the Lock (down) position, the unit will show "HOLD" and then turn off.

## TO LISTEN TO THE FM RADIO

| 1                                                                                                    | 2                                                                                                    |
|----------------------------------------------------------------------------------------------------|----------------------------------------------------------------------------------------------------|
| Turn the unit on by pressing the Play/Pause ( <b>▶II</b> )/Auto button for about one second; the Memorex start screen will appear in the display temporarily.                                                                                                    | Press the MODE button <b>0</b> ; the Main menu will appear in the display. Within six seconds, push the Navigation control <b>2</b> towards <b>X</b> until FM RADIO is selected, then press the Navigation control <b>2</b> to select it.                                                                                                    |
| 3                                                                                                    | 4                                                                                                    |
| Push and release the Navigation control<br>towards IM or IM to tune a station. For rapid<br>search tuning, push and hold the<br>Navigation control towards IM or IM for one<br>second, then release; the unit will<br>automatically search and stop on the next<br>strongest station. | When a station is broadcasting in stereo,<br>"STEREO" will appear in the display. Press the<br>•/EQ/Repeat/Mono button to listen in mono,<br>"STEREO" will disappear in the display. Press the<br>•/EQ/Repeat/Mono button again to return to<br>stereo. If the station is not strong enough or is not<br>broadcasting in stereo, "STEREO" will not<br>appear. |

## CONTINUED ON THE NEXT PAGE

| 5                                                                                                 | 6                                                                                                    |
|---------------------------------------------------------------------------------------------------|----------------------------------------------------------------------------------------------------|
| Push the Navigation control towards + to increase the volume or towards – to decrease the volume. | To turn the unit off, press and hold the Stop<br>(■)/Preset/FM button; "Continue Holding to<br>Power Off" will appear in the display. When the<br>unit turns off, release the Stop (■)/Preset/FM<br>button. |

### ANTENNA

 $\ensuremath{\text{FM}}$  – The headphones act as an antenna for FM. Extend the headphone wire for best FM reception.

## **RECORDING THE FM RADIO**

| 1                                                                                                    | 2                                                                                                    |
|----------------------------------------------------------------------------------------------------|----------------------------------------------------------------------------------------------------|
| Turn the unit on by pressing the Play/Pause<br>(►II)/Auto button for about one second; the<br>Memorex start screen will appear in the<br>display temporarily. Tune a station as<br>described on pages 15 and 16. | Press and hold the •/EQ/Repeat/Mono button to start recording; the recorded time and the available remaining recording time will appear and start counting in the display.          |
| 3         Press the Stop (■)/Preset/FM button to stop recording. The file is then ready to be added to the playlist, see page 27.                                                                                | <ul> <li>NOTES:</li> <li>The recorded file will be saved as a WAV file.</li> <li>The recording is not affected by the Volume setting as the volume is set automatically.</li> </ul> |

## TO MANUALLY SET A STATION INTO MEMORY

| 1                                                                                                    | 2                                                                                                    |
|----------------------------------------------------------------------------------------------------|----------------------------------------------------------------------------------------------------|
| While in the FM Radio mode, make sure the PRESET indicator is not in the display. If it is, press the Stop (I)/Preset/FM button to clear it. Tune a station as described on pages 15 and 16. | Press the Play/Pause (►II)/Auto button •;<br>"STORE" will appear.<br>Select a preset number ("C01" to "C10") by<br>pushing the Navigation control • towards ₩<br>or ₩. |

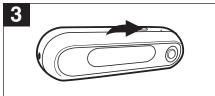

When the desired memory number appears, press the Play/Pause (**>II**)/Auto button to store the preset; "STORE" will disappear from the display and the station will be set into memory.

## TO AUTOMATICALLY SET STATIONS INTO MEMORY

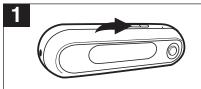

While in the FM radio mode, make sure the PRESET indicator is not in the display. If it is, press the Stop (■)/Preset/FM button to clear it.

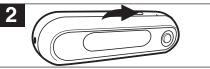

Press and hold the Play/Pause (►II)/Auto button until "AUTO SCAN" appears in the display. The unit will automatically store the next ten strong stations into memory. New FM Stations will overwrite previous presets.

**NOTE:** If less than ten stations have been scanned into the memory, the empty Presets will be kept at a frequency of 87.5MHz.

## TO RECEIVE MEMORY PRESETS

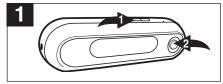

Press the Stop (■)/Preset/FM button ①; "PRESET" will appear in the display. Select a preset by pushing the Navigation control ② towards ₩ or ₩ . Press the Stop (■)/Preset/FM button ① to exit the preset mode; the "PRESET" indicator will disappear from the display.

## TO LISTEN TO MP3s/WMAs/WAVs

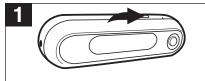

Turn the unit on by pressing the Play/Pause ( $\blacktriangleright II$ )/Auto button for about one second; the Memorex start screen will appear in the display temporarily and playback will start automatically. The MP3 information will scroll across the display and the song number and timer will appear at the top of the display.

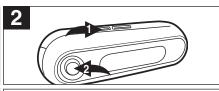

If the unit is in a mode other than the Music Player, press the MODE button **0**; the Main menu will appear in the display. Within six seconds, push the Navigation control **0** towards **I** or **H** until MUSIC PLAYER is selected, then press the Navigation control **0** to select it. Playback will start automatically.

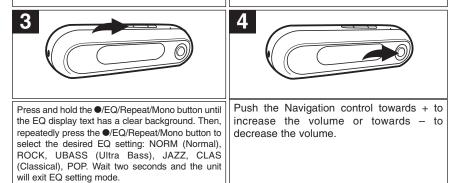

## CONTINUED ON THE NEXT PAGE

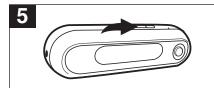

Press the Stop (■)/Preset/FM button to stop playback.

#### NOTE:

 See pages 6 through 13 for information on uploading MP3, WMA and WAV files to this unit

## RESUME

# 1

Each time your exit the Music Player mode or turn the unit off, when the unit is turned back on or you enter the Music player again, this unit will resume the beginning of last track which you were listening before Power Off or changing mode. To cancel the resume, press the Stop ( $\blacksquare$ )/Preset/FM button once while in Music Player Stop mode, it will return to show the first file's information of the player.

**NOTE:** When in the Random or Random Repeat mode, the unit will not show the first file's information when you press the Stop  $(\blacksquare)$ / Preset/FM button in the Stop mode. In the Playlist or Playlist Repeat mode, it will just return to the first selected file of the playlist.

## TO PAUSE PLAYBACK

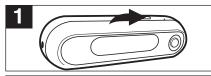

During playback, if you wish to pause the file momentarily, press the Play/Pause (►II)/Auto button; playback will pause and the timer will stop counting.

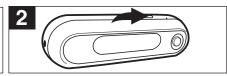

Press the Play/Pause (**>II**)/Auto button again to resume playback; the sound will return and the timer will start counting again.

## FORWARD/REVERSE SKIP

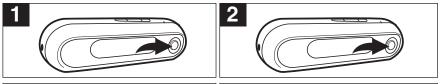

| control towards ⊮ to advance the player to<br>the beginning of the next file. Push the<br>Navigation control towards ⊮ repeatedly to | During playback, push the Navigation<br>control towards I to move the player back<br>to the beginning of the currently playing file.<br>Push the Navigation control towards I repeatedly to move the player back to lower |
|----------------------------------------------------------------------------------------------------|----------------------------------------------------------------------------------------------------|
| Navigation control towards ➡ repeatedly to advance the player to higher-numbered files.                                              | Push the Navigation control towards M<br>repeatedly to move the player back to lower<br>numbered files.                                                                                                    |

## **HIGH-SPEED MUSIC SEARCH**

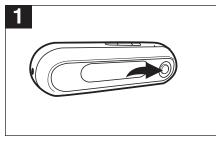

During playback, push and hold the Navigation control towards **I** or **I** to move the player forward or backward within a file to locate a specific musical passage. The player will move forward or backward at high speed as long as the Function switch is held. When you release the Navigation, normal playback will resume.

## TO RANDOMLY PLAY ALL THE FILES AND THEN STOP

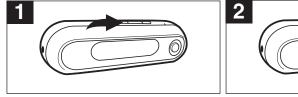

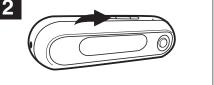

To randomly play all the files and then stop, press the  $\bullet$ /EQ/Repeat/Mono button once while playing a file; "SHF" will appear in the display.

The unit will play all the tracks in random order. When all the tracks have been played, the unit will stop. To cancel Random playback, press the ●/EQ/Repeat/Mono button until the Mode indicator reads "NORM".

## TO RANDOMLY PLAY ALL THE FILES CONTINUOUSLY

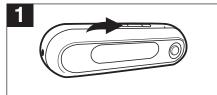

To randomly play all the files continuously, press the •/EQ/Repeat/Mono button twice while playing a file; "SHF" and the Repeat indicator will appear in the display.

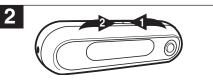

The unit will play all the tracks in random order until the Stop (■)/Preset/FM button **①** is pressed (to stop playback). To cancel Random playback, press the **●**/EQ/Repeat/ Mono button **②** until the Mode indicator reads "NORM".

## REPEAT PLAYBACK OF A FILE

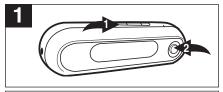

To repeat a single file, press the  $\bullet/EQ/Repeat/Mono$  button  $\bullet$  three times while playing a file; the Repeat 1 indicator will appear in the display. Push the Navigation control  $\bullet$  towards KM or MM to select the specific track that you wish to repeat.

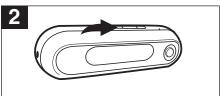

The specific track you selected will be repeated continuously. To cancel Repeat playback, press the ●/EQ/Repeat/Mono button until the Mode indicator reads "NORM".

## REPEAT PLAYBACK OF ALL FILES

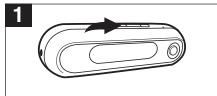

To repeat all files, press the •/EQ/Repeat/Mono button four times while playing a file; the Repeat ALL indicator will appear in the display.

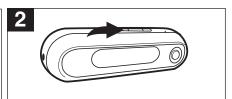

All tracks on the player will be repeated continuously. To cancel Repeat playback, press the ●/EQ/Repeat/Mono button until the Mode indicator reads "NORM".

## A-B REPEAT

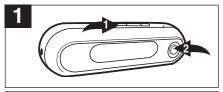

To repeat a section of a song, press the  $\bullet$ /EQ/Repeat/Mono button  $\bullet$  five times while playing a file; " $\rightarrow$ " will appear in the display. Press the Navigation control @ to set point A. Press the Navigation control @ again to set point B.

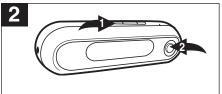

The specific segment you selected will be repeated continuously. To cancel Repeat playback, press the  $\Phi/EQ/Repeat/Mono$  button  $\Phi$  until the Mode indicator reads "NORM" or press the Navigation control  $\Theta$  again.

## PLAYING A PLAY LIST (A playlist must be programmed first, see page 27)

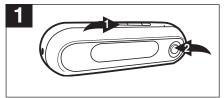

Press the  $\oplus$ /EQ/Repeat/Mono button  $\oplus$  six times while playing a file; the Playlist indicator will appear in the display. Push the Navigation control  $\oplus$  towards  $\bowtie$  to start playing the first track of the play list.

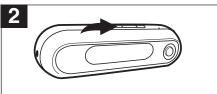

The unit will play the playlist once and then stop. To cancel Play list playback, press the •/EQ/Repeat/Mono button until the Mode indicator reads "NORM".

REPEATING A PLAY LIST (A playlist must be programmed first, see page 27)

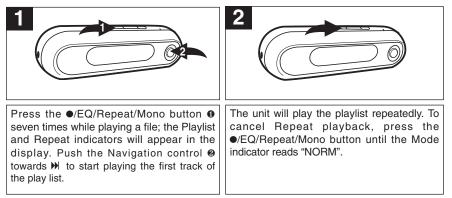

## **CREATING A PLAYLIST**

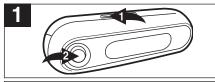

Press the MODE button **0**; the Main menu will appear in the display. Within six seconds, push the Navigation control **2** towards **M** or **M** until Navigation is selected, then press the Navigation control **2** to select it.

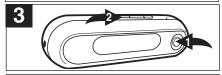

Push the Navigation control ① towards + or - to select a file. Push the Navigation control ①towards H to return to select another folder in the root folder or when the desired file appears, press the ①/Repeat/Mono button ② to add it to the playlist; a number will appear next to the file. Press the ①/Repeat/Mono button ③ to confirm.

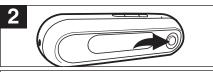

You will now be in the root folder. Push the Navigation control towards + or – to select one of the following folders, then press the Navigation control to open the folder: **FM:** FM recordings are stored here. **VOICE:** Voice recordings are stored here.

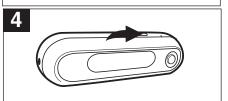

Repeat steps 2 and 3 to add more files. When finished, press the Play/Pause (►II)/Auto button to exit the navigation menu. See page 25 for to play the playlist.

#### NOTES:

- You can only program the same file into the playlist once.
- The FM or voice recordings cannot be set into the play list.

## TO VIEW/CLEAR THE PLAYLIST

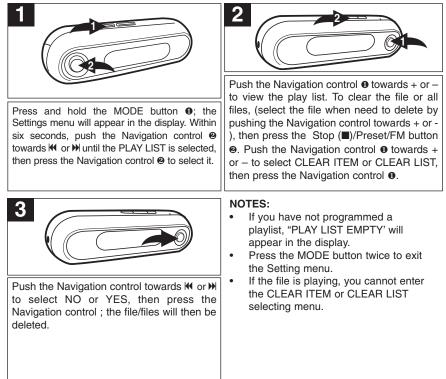

## **DELETING A FILE**

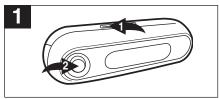

Press the MODE button ①; the Main menu will appear in the display. Within six seconds, push the Navigation control ② towards  $\square$  or  $\square$  until Navigation is selected, then press the Navigation control ② to select it.

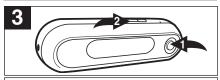

Push the Navigation control ① towards + or - to select a file. Push the Navigation control ①towards ||| to return to select another folder in the root folder or when the desired file appears, press the Stop ( $\blacksquare$ )/Preset/FM button ②; the Delete box will appear. Select DELETE FILE by pushing the Navigation control ① towards + or -, then press the Navigation control ①.

NOTE: A file cannot be deleted if it is playing.

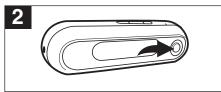

You will now be in the root folder. Push the Navigation control towards + or – to select one of the following folders, then press the Navigation control to open the folder: **FM:** FM recordings are stored here. **VOICE:** Voice recordings are stored here.

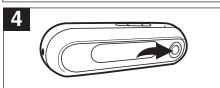

Select YES or NO by pushing the Navigation control towards + or –, then press the Navigation control. To go back to the Root folder, push the Navigation control towards  $\mathbf{M}$ .

## **RECORDING A VOICE MESSAGE**

| 1                                                                                                    | 2                                                                                                    |
|----------------------------------------------------------------------------------------------------|----------------------------------------------------------------------------------------------------|
| Press the MODE button <b>①</b> ; the Main menu will<br>appear in the display. Within six seconds, push<br>the Navigation control <b>②</b> towards <b>M</b> or <b>M</b> until<br>Voice recorder is selected, then press the<br>Navigation control <b>③</b> to select it. | Press the ●/EQ/Repeat/Mono button to start recording.                                                                                                    |
| Bress the Stop (I)/Preset/FM button to stop recording. See the next page to play the file.                                                                                                    | <ul> <li>NOTES:</li> <li>The recorded file will be saved as a WAV file.</li> <li>The recording is not affected by the Volume setting as the volume is set automatically.</li> <li>See page 32 to set the recording quality.</li> </ul> |

## PLAYING VOICE MESSAGE/FM RADIO RECORDINGS

| 1                                                                                                    | 2                                                                                                    |
|----------------------------------------------------------------------------------------------------|----------------------------------------------------------------------------------------------------|
| Press the MODE button <b>①</b> ; the Main menu will<br>appear in the display. Within six seconds, push<br>the Navigation control <b>②</b> towards <b>M</b> or <b>M</b> until<br>Voice recorder is selected, then press the<br>Navigation control <b>②</b> to select it. | Press the Play/Pause (►II)/Auto button to<br>start playing the voice/FM radio recordings.<br>Press the Play/Pause (►II)/Auto button<br>again to pause, press once more to continue<br>playback.                                                                                                    |
| 3<br>Push the Navigation control ● towards IM or<br>M to skip forward or backward to select<br>voice/FM radio recordings. Press the Stop<br>(■)/Preset/FM button ❷ to stop listening.                                                                                   | <ul> <li>NOTES:</li> <li>The recorded file will be saved as a WAV file.</li> <li>The recording is not affected by the Volume setting as the volume is set automatically.</li> <li>See page 30 to set the recording quality.</li> <li>When you enter the Voice Recorder mode, it will start playback of the FM recordings file(s) first, followed by the Voice recordings file(s) automatically.</li> </ul> |

## TO SET RECORDING QUALITY

|                                                          | 2                                            |
|----------------------------------------------------------|----------------------------------------------|
| Press and hold the MODE button <b>①</b> ; the Settings   | Push the Navigation control • towards + or – |
| menu will appear in the display. Within six              | to select HIGH, LOW or NORMAL. Press the     |
| seconds, push the Navigation control <b>②</b> towards    | Navigation control • to select the setting.  |
| ₩ or ₩ until the REC RESOLUTION is selected,             | Press the MODE button • or wait 6 second to  |
| then press the Navigation control <b>②</b> to select it. | exit the setting menu                        |

## TO SET THE CONTRAST

 1
 2

 Press and hold the MODE button •; the Settings menu will appear in the display. Within six seconds, push the Navigation control •
 Push the Navigation control • to wards k or the contrast. Press the Navigation control • to select the setting. Press the MODE button • or will the CONTRAST is selected, then press the Navigation control • to select the setting. Press the MODE button • or will the setting menu

### TO SET THE EQUALIZER - EQ is for Music playback only.

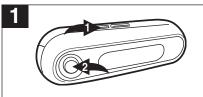

Press and hold the MODE button **①**; the Settings menu will appear in the display. Within six seconds, push the Navigation control **②** towards **⋈** or **>>** until the EQUALIZER is selected, then press the Navigation control **②** to select it.

## TO SET THE PLAY TIMER

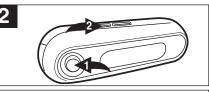

Push the Navigation control • towards + or – to select NORMAL, ROCK, ULTRA BASS, JAZZ, POP or CLASSICAL. Press the Navigation control • to select the setting. Press the MODE button • or wait 6 second to exit the setting menu

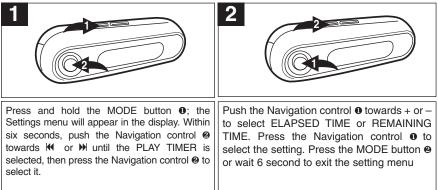

#### TO SET THE LIGHT TIMER

| 1                                                                                                    | 2                                                                                                    |
|----------------------------------------------------------------------------------------------------|----------------------------------------------------------------------------------------------------|
| Press and hold the MODE button <b>0</b> ; the<br>Settings menu will appear in the display.<br>Within six seconds, push the Navigation<br>control <b>2</b> towards <b>1</b> or <b>&gt;</b> until the LIGHT<br>TIMER is selected, then press the<br>Navigation control <b>2</b> to select it. | Push the Navigation control ① towards + or<br>– to select 5 SEC, 10 SEC, 15 SEC or OFF.<br>This is the time the backlight will be lit before<br>turning off when no buttons are pressed.<br>Select OFF and the backlight will not light.<br>Press the Navigation control ① to select the<br>setting. Press the MODE button ② or wait 6<br>second to exit the setting menu |

# **TROUBLESHOOTING GUIDE**

If you experience a problem with this unit, check the chart below before calling for service.

| SYMPTOM             | CAUSE                                | SOLUTION                             |
|---------------------|--------------------------------------|--------------------------------------|
| Unit will not       | Dead battery, or not                 | Replace battery and install          |
| turn on.            | installed properly.                  | properly.                            |
|                     | Lock switch is in the                | Slide switch to the Unlock           |
|                     | Lock position.                       | position.                            |
| No sound.           | Headphones are not<br>inserted.      | Insert headphones.                   |
|                     | Volume is set too                    | Raise the volume using the           |
|                     | low.                                 | VOLUME + button.                     |
|                     | The MP3 or WMA files                 | Download uncorrupted                 |
|                     | are corrupted.                       | files.                               |
| FM distorted.       | Station not tuned.                   | Retune station and extend            |
|                     |                                      | headphone wire.                      |
| Download Failure.   | Damaged USB cable.                   | Replace cable.                       |
| The computer is not | The player must                      | Turn the player on.                  |
| recognizing the     | be turned on.                        |                                      |
| player.             | The USB cable is                     | Make sure USB cable is               |
|                     | not securely connected.              | securely connected.                  |
|                     | Driver is not installed              | Install driver and/or see            |
|                     | or computer is not                   | pages 6 through 13 for               |
|                     | compatible.                          | compatibility.                       |
| No buttons work.    | Lock switch is in the Lock position. | Slide switch to the Unlock position. |

# **SPECIFICATIONS**

| Audio        | Frequency Range<br>Headphones Output<br>S/N Ratio                                                                                                    | 20Hz – 20KHz<br>20mW, 16ohm (Max. Vol)<br>85db (MP3)                                                                                                    |
|--------------|----------------------------------------------------------------------------------------------------|----------------------------------------------------------------------------------------------------|
| File Support | MP3<br>WMA<br>WAV<br>Bit Rate<br>Tag Info                                                                                                    | MPEG 1/2/2.5 Layer 3<br>Windows Media Audio<br>ADPCM encoding<br>8kbps – 320kbps<br>ID3 Tag                                                                                                    |
| FM Tuner     | FM Frequency Range<br>Antenna                                                                                                    | 87.5MHz – 108 MHz<br>Headphones/Earphones Cord<br>Antenna                                                                                                    |
| Misc         | Dimension<br>Weight<br>Battery<br>LCD<br>Language<br>USB<br>Built-in Memory<br>Max. Playtime<br>Supported OS<br>Voice Recording<br>Operating Temperature | 85 x 26 x 24 mm<br>Approx. 1.0 ounces (without battery)<br>1 x AAA battery<br>Full Graphic with Backlight<br>English<br>USB 1.1<br>256MB<br>Approx. 10 hours (128kps, MP3)<br>Win ME, 2000, XP and Mac OSX<br>Win 98SE (Driver is required)<br>Approx. 9 hours (Low resolution)<br>23° F to 104° F (-5° C to 40° C) |

#### Specifications are subject to change without notice.

## FOR FIRMWARE UPGRADE, PLEASE VISIT OUR WEBSITE AT WWW.MEMOREXELECTRONICS.COM TO CHECK IF THERE IS NEW FIRMWARE AVAILABLE.

# FOR ADDITIONAL SET-UP OR OPERATING ASSISTANCE, PLEASE VISIT OUR WEBSITE AT

## WWW.MEMOREXELECTRONICS.COM OR CONTACT CUSTOMER SERVICE AT 1-800-919-3647.

PLEASE KEEP ALL PACKAGING MATERIAL FOR AT LEAST 90 DAYS IN CASE YOU NEED TO RETURN THIS PRODUCT TO YOUR PLACE OF PURCHASE OR TO MEMOREX.

FOR PARTS AND ACCESSORIES, CONTACT FOX INTERNATIONAL AT 1-800-321-6993.

Memcorp, Inc. Weston, FL Printed in China

Visit our website at www.memorexelectronics.com